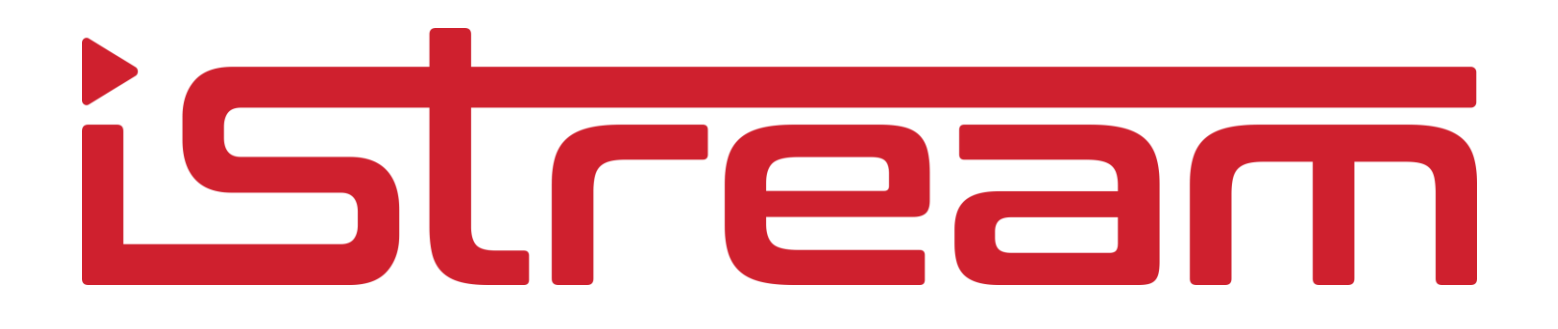

iStream Studio API

*application API version 6.1 updated October 2022*

# istream

# **Table of Contents**

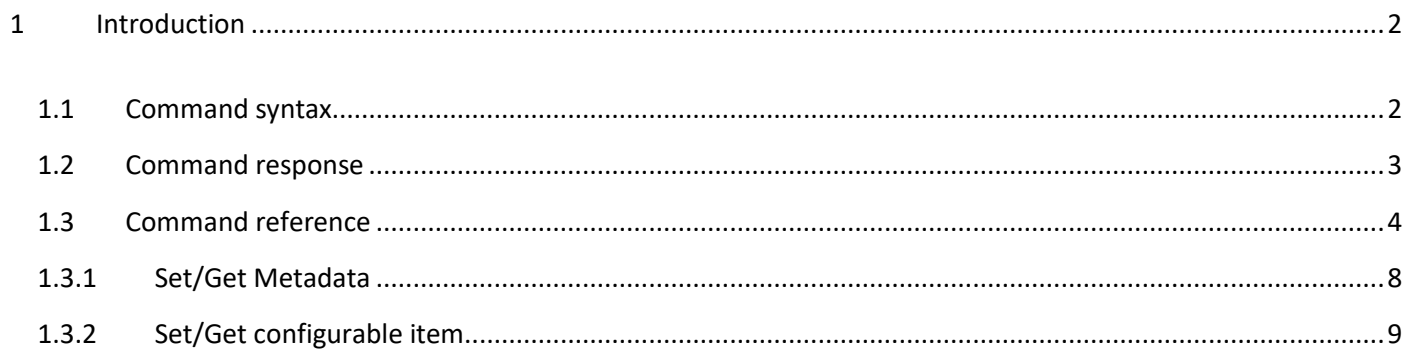

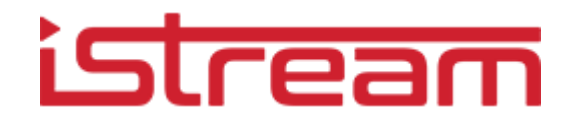

## <span id="page-2-0"></span>1 **Introduction**

The iStream Studio application can be controlled remotely via an API as described in this document.

The API uses JSON to exchange data and commands with the application. Choosing JSON means that the application can even be controlled from a web application (eg using javascript on a phone).

The application has a webserver built in. To be able to control the application from a remote device, requires the remote device to be in the same network as the application. Or the application needs to be publicly addressable.

By default the application will listen to http requests coming over port 80 TCP. This does require the firewall of the application PC to be open for this traffic.

A separate application is installed with the application to configure the firewall to use port 80 TCP being used by the application (see Enable Remote Control in your start menu).

Getting and Setting information or controlling the application requires credentials. By default, the application uses the username 'istream' and a password both set in the Settings pane of the application.

#### <span id="page-2-1"></span>1.1 **Command syntax**

The application receives remote control commands sent as HTTP requests. Simple commands can use a query string (http://applicationIpAddress?action=xxx etc) while complex operations require JSON formatted strings in the POST data to be passed to the application.

If both query string and POST data are used, the query string parameters will override the POST data.

When query string parameters are used the following format should be used:

<application\_address>[?action=sendcommand | getmetadata | getconfiguration | getvisualelement &actiondetail=<action\_detail>][&sessionid=<session\_id>][&username=<user\_name>&password=<password>]

So Action can be either of the following:

- **Sendcommand**
- Getmetadata
- **Getconfiguration**
- **Getvisualelement**
- Info

Some commands require an actiondetail which is one of the commands below.

Authentication can be provided in the query string or used in the HTTP headers when using basic authentication.

Example:

http://applicationIpAddress?action=sendcommand&actiondetail=startrecording http://applicationIpAddress?action=getmetadata&actiondetail=title

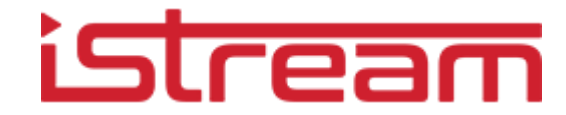

When JSON is used the syntax is as follows:

#### JSON Syntax

```
{ 
"action": "sendcommand | getmetadata | setmetadata | getconfiguration | selectsection | setconfiguration | getvisualelement", 
          "actionDetail": "<action_detail>"[, 
          "userName": "<user_name>", 
          "password": "<password>"][,
          "metadata": [{"key" : "<attribute_name>", "value": "<value>"}, ...n]][,
          "configurations": [{"key" : "<configuration_name>", "value": "<value>"}, ...n]] 
} 
Example: 
{ 
          "action": "sendcommand", 
       "actionDetail": " StartRecording "
```
#### }

#### <span id="page-3-0"></span>1.2 **Command response**

Any command sent to the application will be responded to with a JSON string. This may also include error information when the command is invalid.

```
{ 
          "action": "<sent_action>", 
          "actionDetail": "<sent_action_detail >"[, 
          "userName": "<user_name>", 
          "password": "<password>"][,
          "metadata": [{"key" : "<attribute_name>", "value": "<value>"}, ...n]][,
          "configurations": [{"key" : "<configuration_name>", "value": "<value>"}, ...n]][, 
          "errorMessage": "<error_message>"] 
}
```
The command *GetVisualElement* is an exception to that rule since it will respond with binary data in JPEG format.

Eg: <img src="http://applicationIpAddress?action=getvisualelement&actiondetail=*status*&user=presentations2go&password=abc" />

Will show a status information from the application as a JPEG image.

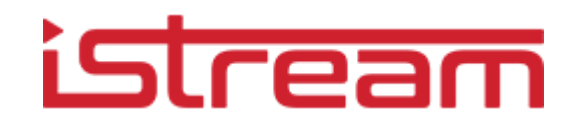

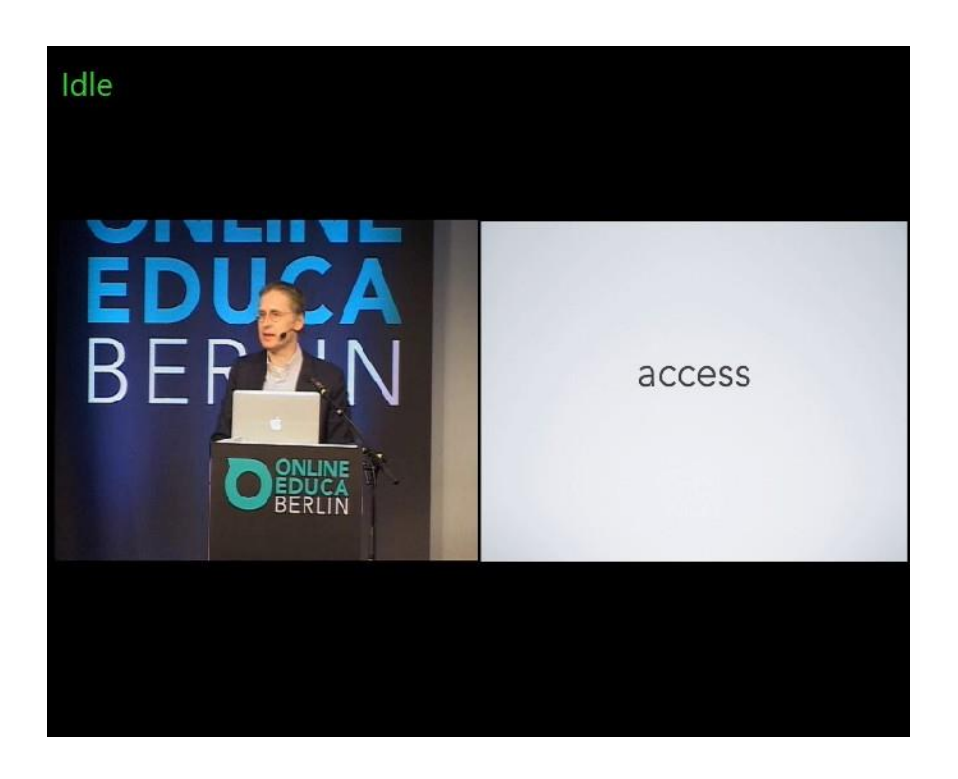

NOTE: Only **GET** requests are supported at this time.

### <span id="page-4-0"></span>1.3 **Command reference**

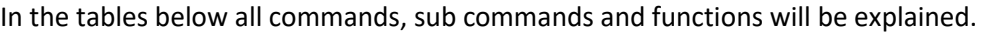

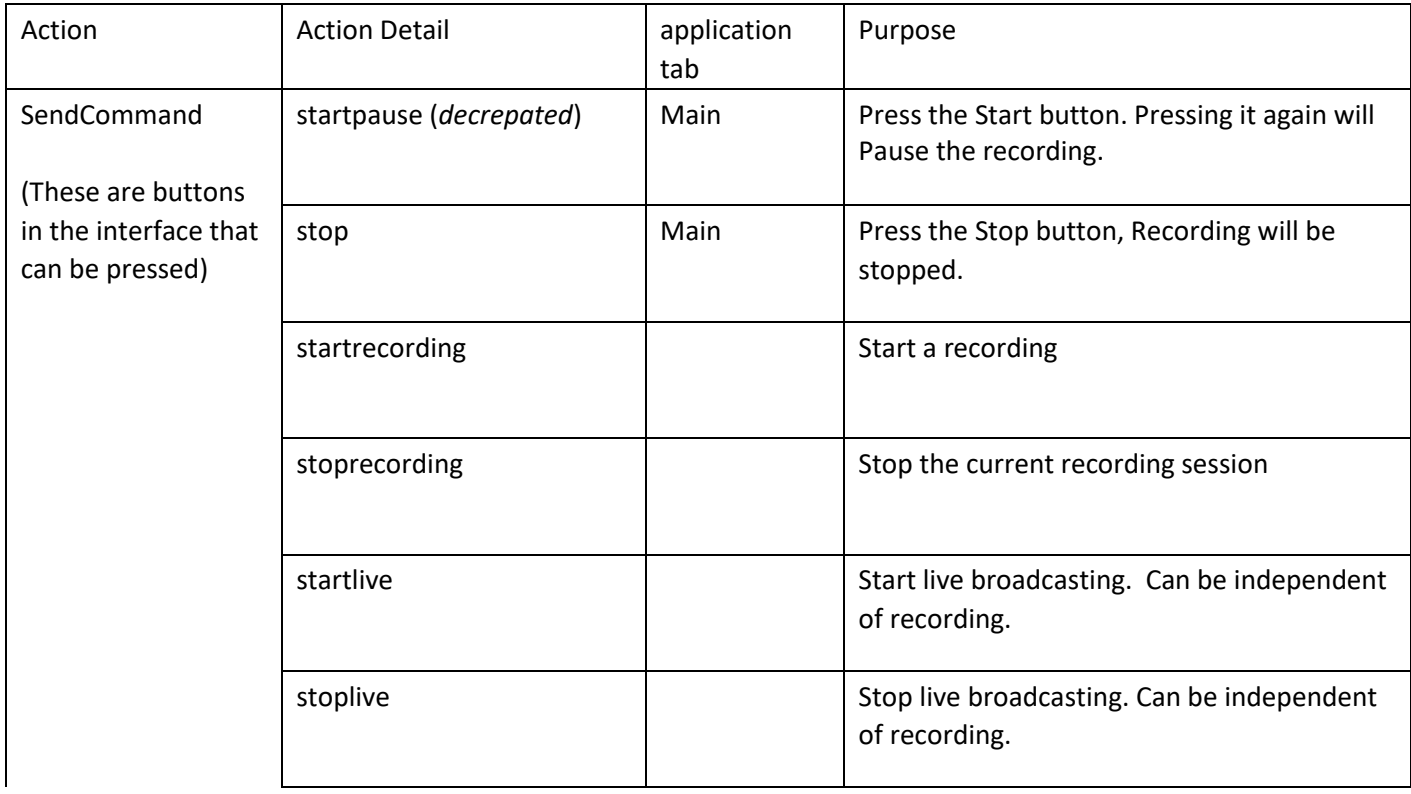

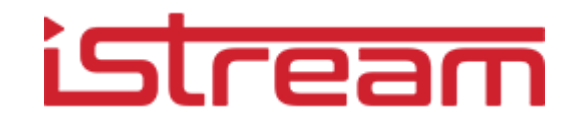

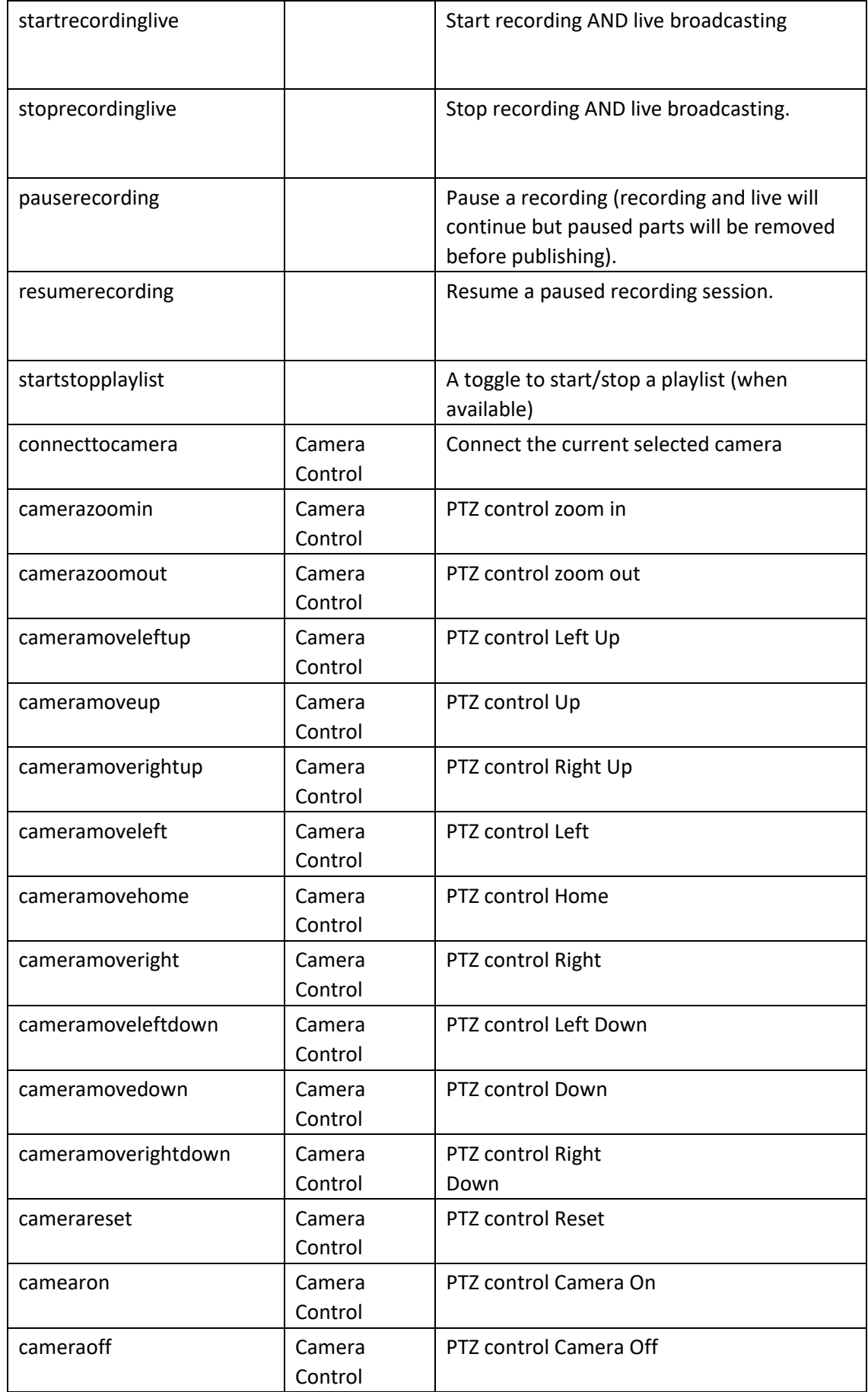

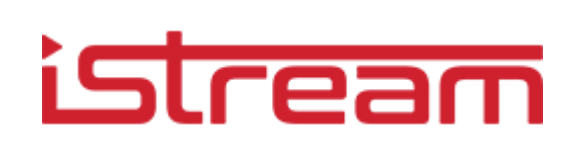

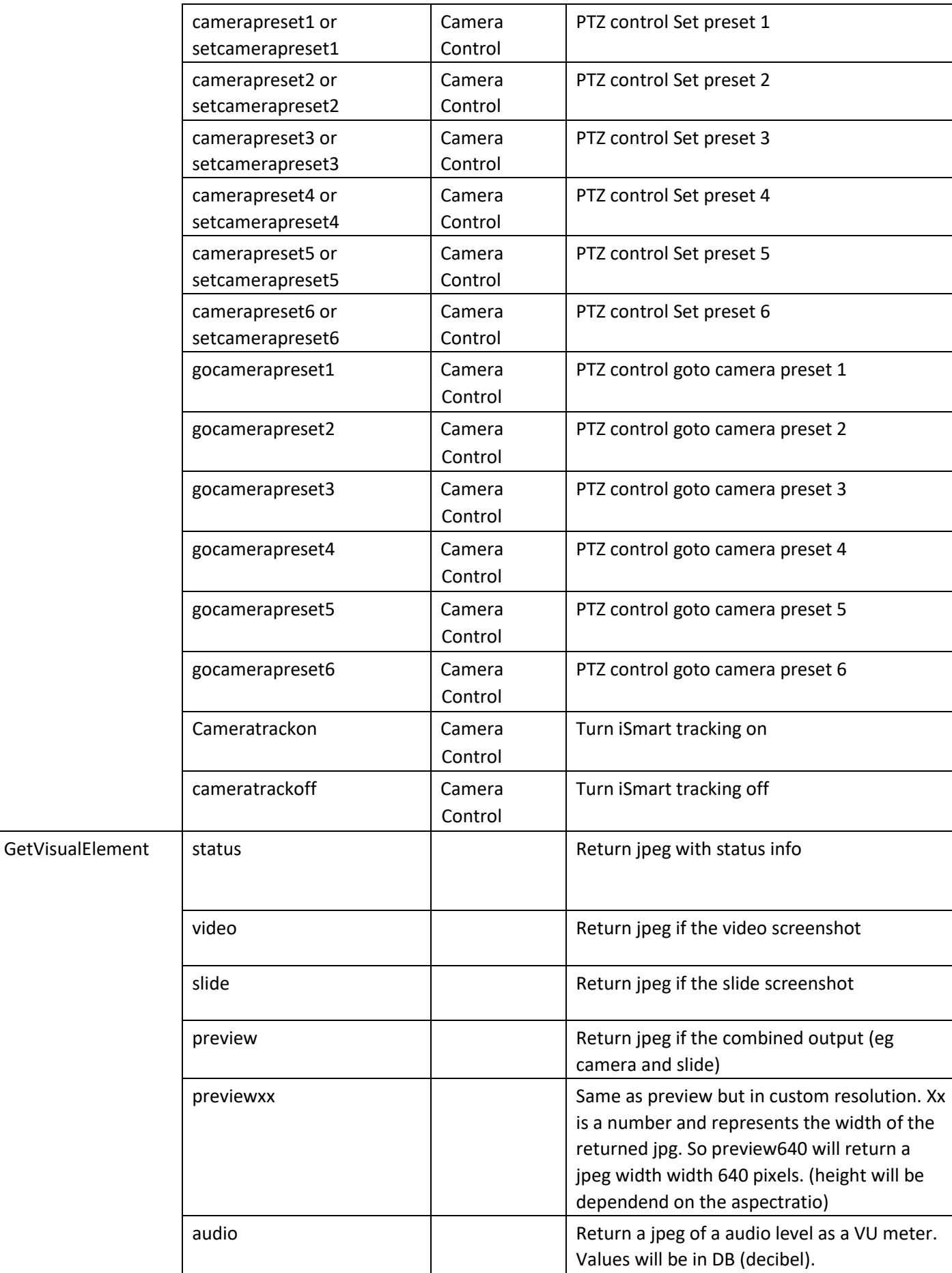

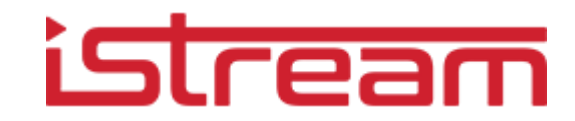

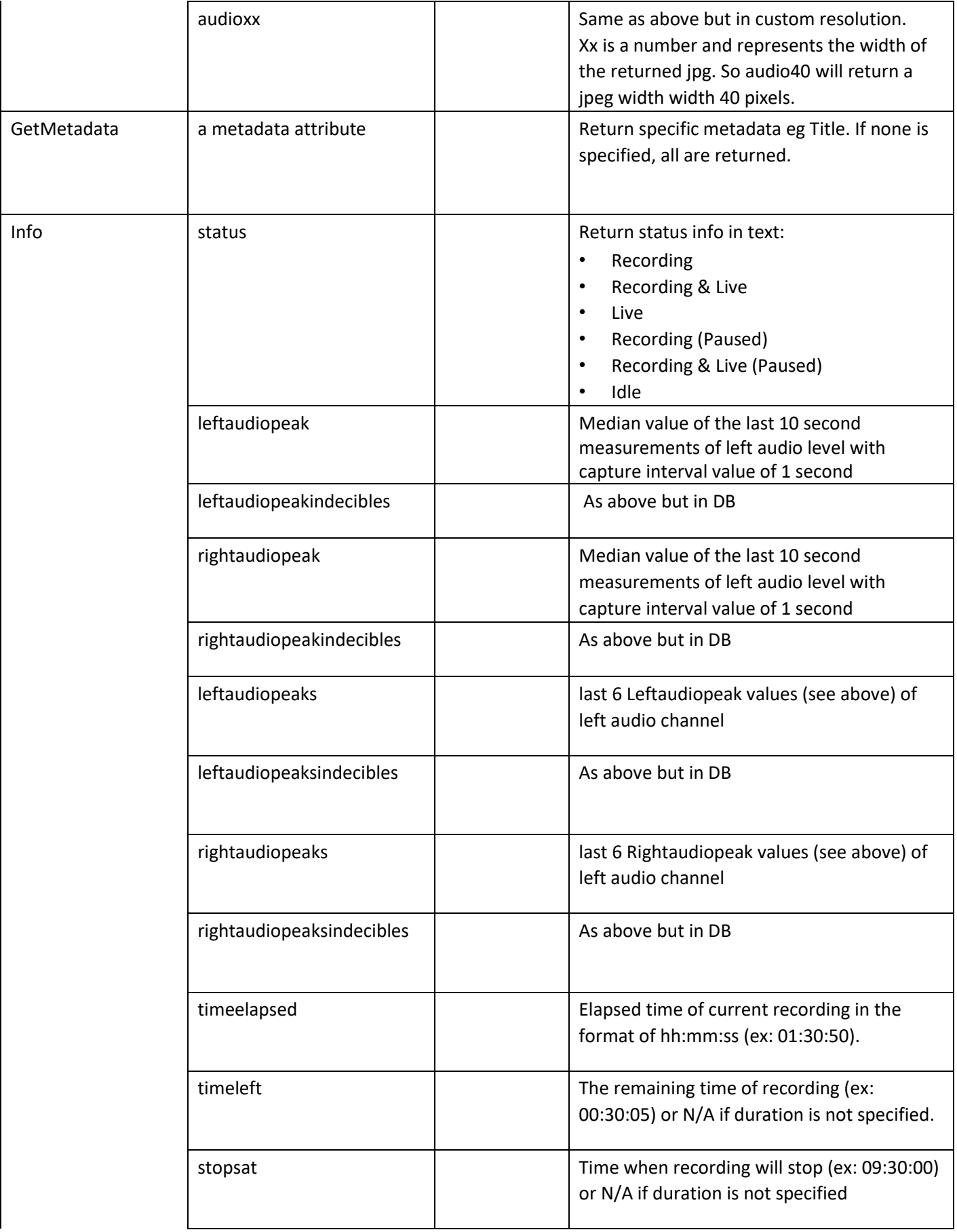

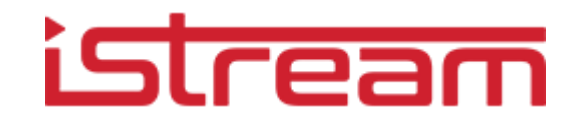

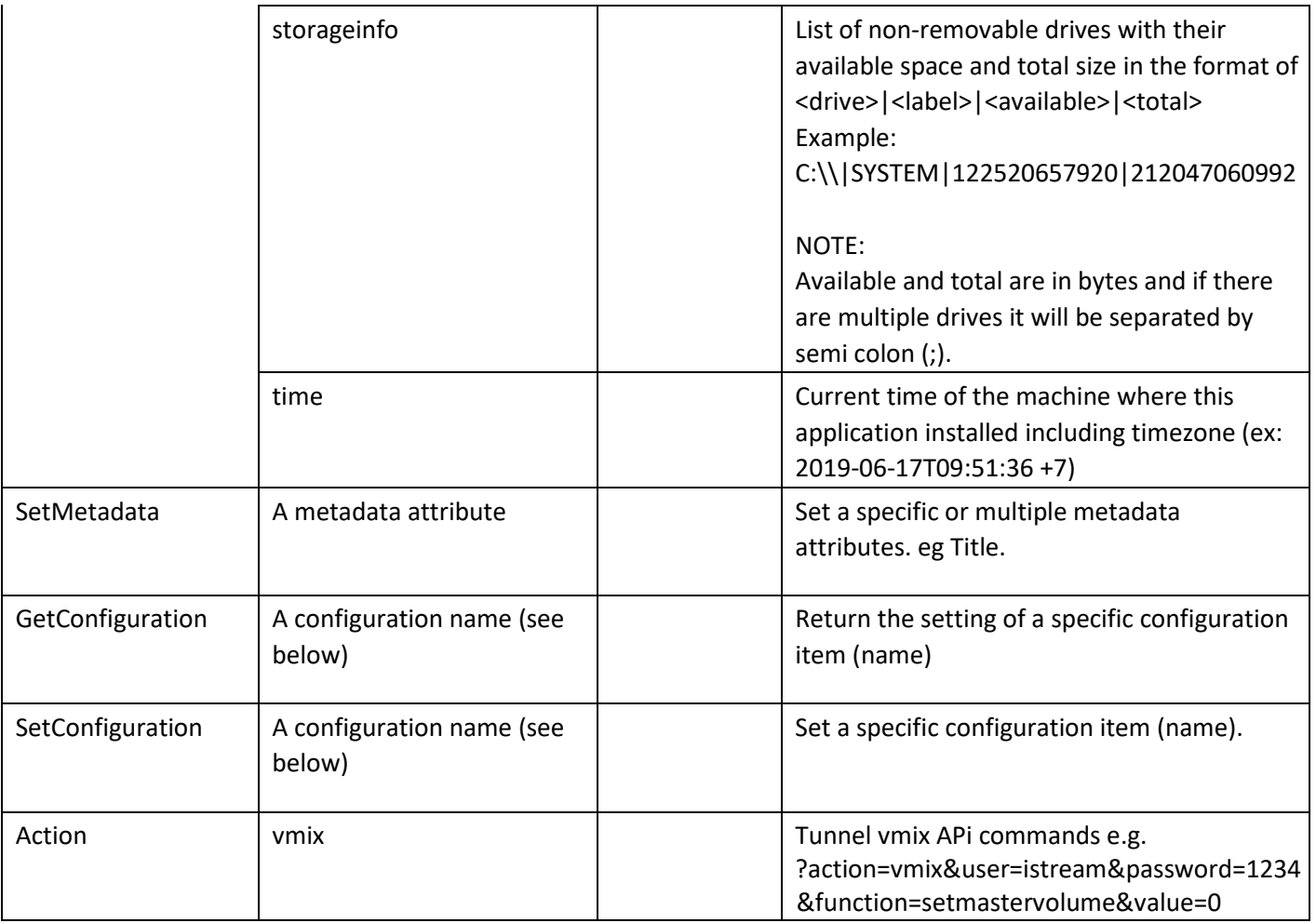

#### <span id="page-8-0"></span>**1.3.1 Set/Get Metadata**

Metadata attribute values can be set by using SetMetadata action with json string containing the metadata attributes.

For example this will set:

- title to "New title"
- description to "New description"
- recording type to "Dies Natalis"

```
{
```

```
"action": "setmetadata", 
"metadata": [ 
                             {"key" : "Title", "value": "New title"}, 
                             {"key": "Description", "value": "New description"}, 
                             {"key": "RecordingTypes", "value": {"key": "Dies Natalis", "value": "Dies Natalis"}}
```
] }

More complex attributes like permission and contributors consist of arrays of attributes and should be supplied as an array:

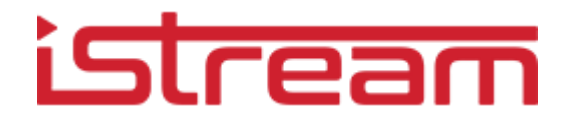

```
\sqrt{ } {"key": "Authenticated Users","value": "Authenticated Users"},
                  {"key": "Anonymous Users","value": "Anonymous Users"},
                  {"key": "Administrators","value": "Administrators"}
 ]
    },
```
Any visible (defined as visible in server metadata settings) metadata attributes in metadata rule can be set including Title, Description, Keyword, Learningdescription, Coverage, SubjectAreas, RecordingTypes, Contributors, and Permissions.

The metadata schema and in case of vocabularies the possible values, depend on the metadata schema defined on the server. Best way to find out what can be set and with which values is to check out return values when calling getMetadata, or check the metadata schema on the server.

A combined example:

```
{
   "schemaVersion": "3.0.0",
   "action": "setmetadata",
   "userName":"Presentations2Go",
   "password":"0000",
   "metadata": [
         {"key":"Title","value":"New Title"},
         {"key":"Description","value":"New Description"},
                          {"key": "permissions","value": 
                                                   [
                          {"key": "Authenticated Users","value": "Authenticated Users"},
                          {"key": "Anonymous Users","value": "Anonymous Users"},
                          {"key": "Administrators","value": " Administrators "}
 ]
 }
 ]
}
```
<span id="page-9-0"></span>Currently it is not possible to retrieve the complete metadata schema and vocabularies from the application (as can be done using the server API). Future versions will make this possible though. **1.3.2 Set/Get configurable item** 

The actions SetConfiguration and GetConfiguration can be used to set a configurable item (like live broadcast and or duration) or retrieve the current setting of a configurable item.

For example this will set live broadcast to true and set duration to 60 minutes.

```
{
          "schemaVersion": "3.0.0",
           "action": "setconfiguration",
           "userName":"Presentations2Go",
           "password":"0000",
          "configurations":[ 
               {
                  "key": "sessionduration",
                  "value": 60
               },
```
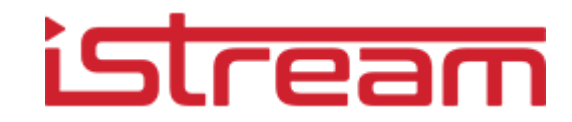

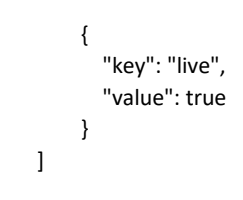

}

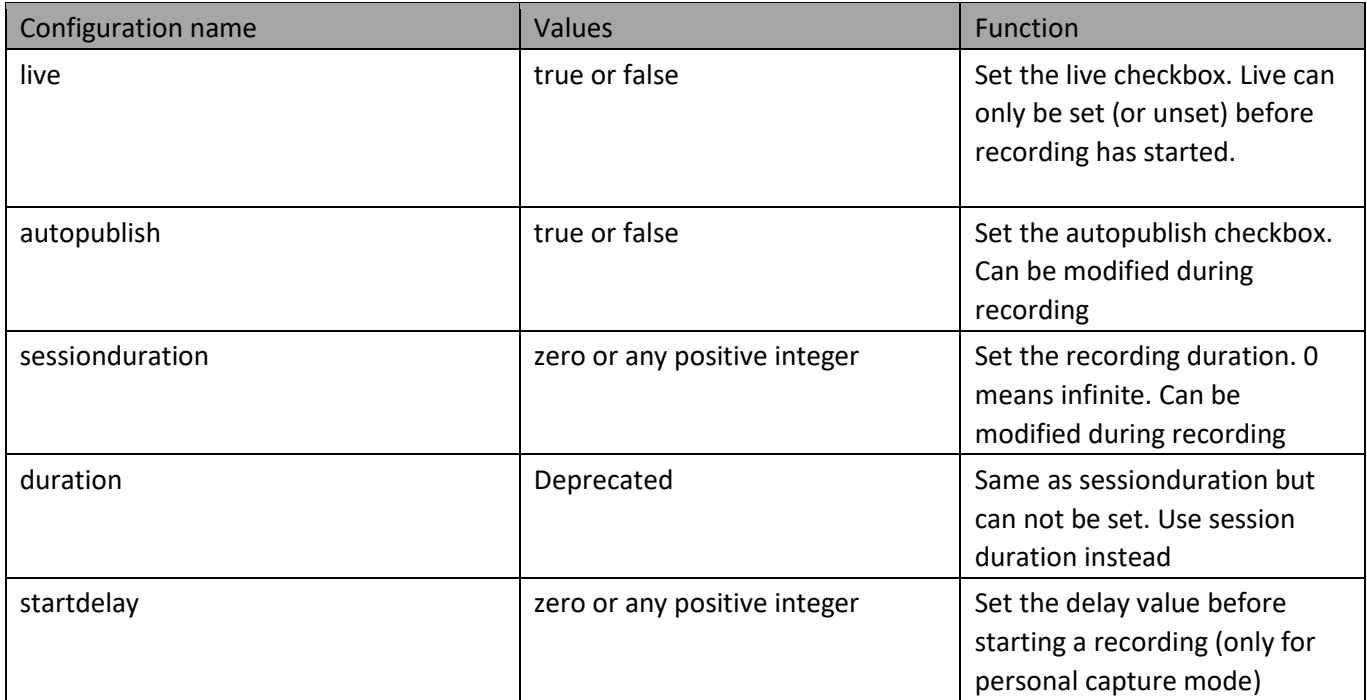